# **BF-830X User's Manual V2.0**

**2008.06.14** 

# **Table of Contents**

- **1 About BF-830X**
- **2 Features** 
	- **2.1 Characteristics**
	- **2.2 Support Functions**
- **3 Operation window**
- **4 User's Menu** 
	- **4.1 For Card+Password verify user**
	- **4.2 For Card verify user**

#### **5 Administrator Manu**

- **5.1 User** 
	- **5.1.1 Add User** 
		- **5.1.1.1 Single**:**Register a new user**
		- **5.1.1.2 Continuous**:**Register new user continuously**
	- **5.1.2 Delete User**:**Delete a registered user**
	- **5.1.3 Activate User**:**To enable authority of user for using BF-830X**
	- **5.1.4 Deactivate Use**:**To disable authority of user for using BF-830X**

#### **5.2 Settings**

- **5.2.1 Date & Time**:**Set Tim**e、Date and Week
- **5.2.2 Administrator** 
	- **5.2.2.1 Login P/W**:**Change manager's password**
	- **5.2.2.2 Set Manager** 
		- **5.2.2.2.1 Add Manager**:**Create one user to be manager**
		- **5.2.2.2.2 Del Manager**:**Delete one manager**
- **5.2.3 IP Config**:**Set IP Data of BF-830X**

#### **5.3 Reset**

- **5.3.1 Reset Users**:**Delete all registered users**
- **5.3.2 Reset Logs**:**Delete all logs**
- **5.3.3 IP Config**:**Reset IP to factory default**
- **5.3.4 Reset Group**:**Delete all group**、**time zone and holiday setting**
- **5.4 Misc.** 
	- **5.4.1 User&Log**:**Display total number of registered users and total number of logs**
	- **5.4.2 BF20/485 Reader**:**Show the status of BF-20 and reader**
	- **5.4.3 SET TM Card** 
		- **5.4.3.1 Init TM Card**:**Initial TM card to EM format**
		- **5.4.3.2 Write TM Card**:**Write ID number to TM card**

#### **6 Specifications**

- **7 Appendix** 
	- **7.1 Notes** 
		- **7.2 External connector specifications**

# **1 About BF-830X**

BF-830X is developed to manage entrance security, work place time and attendance, over-work time verification and other situation requiring the presence of the authorized personnel.

BF-830X within 1 Card Reader, 128 X 64 pixel LCD screen, 10 push buttons, 6 function keys, 1 door bell button and 1 buzzer. These equipments make BF-830X user-friendly.

Through the build-in web , you can manage the branch office easily. Beside that, the user can check the in/out log by using IE.

#### **2 Features**

#### **2.1 Characteristics**

- **•** Entrance security, time and attendance, over-time management and other applications BF-830X system allows for entrance security, work place time and attendance, over-time work. Also, situations that require the presence of the authorized persons at a secured point can take advantage of our BF-830X system.
- z **Special function keys may be configured to time and attendance and entrance access management**  4 programmable function keys can be used to manage time and attendance. One BF-830X can be adapted to manage many different kinds of work involving site security control and time and attendance.
- Use of stand-alone modules or working as reader of BF-660X/670X/870X

BF-830X entrance control system may be used as stand-alone units to control entrance traffic. Also, direct connection to a PC is possible via RS-232/RS-485 or TCP/IP protocol or working as reader of BF-660X/670X/870X by communication with BF-660X/670X/870X via TCP/IP. Because BF-830X content RTC and log management capabilities (up to 32,768 records), entrance security and other event management are possible without an ACU.

#### z **Convenient**

With build-in http server administrator can download data v modify setting v manager users and maintain system via Internet Explorer.

#### **2.2 Support functions**

#### **2.2.1 User management**

- ¾ Register a user, provides 2 type of register (1.Password 2.Card)
- $\triangleright$  Provide 32 designations and 32 departments
- $\triangleright$  User can set the employee limit period separately by truly situation
- $\triangleright$  User can set the attendance and time by the group
- $\triangleright$  Activate or deactivate user's authority
- $\triangleright$  View all registered ID list
- $\triangleright$  Delete a user or all users

#### **2.2.2 System management**

- $\triangleright$  You can use http server inside to revise the data and manage employee on Internet Explorer
- The system sets 2 level accounts and passwords to prevent the setting from change purposely
- $\triangleright$  You can set the terminal number, title, description, maintenance time, card ID display format and working stand alone or as reader of BF-660X/670X/870X
- ¾ Set the communicate status on line. For example, IP ADDRESS, Gateway, DNS, Port Number, Host Name.
- Set the clock on line. You can revise it by your hand or connect to the time server to revise everyday
- Provide 40 function key define and can used for in/out trigger setup
- Upgrade firmware on line
- You can backup or restore the user data directly
- You can import all user data directly on line

#### **2.2.3 Door mode**

- $\triangleright$  Provide 64 time set, 64 time zone, 32 group, 50 holiday
- $\triangleright$  You can connect door lock controller to set lock release time zone vexit button work time zone and enable anti-pass back function(BF-20 and wiegand reader are required)
- $\triangleright$  Monitor entrance status on line
- $\triangleright$  You can turn on or close door security by real situation

#### **2.2.4 Log**

- ¾ Access log: each user or employee can check in or out log by through any computer
- ¾ Query log by user number, terminal number, department, function key or time period
- $\triangleright$  Query user first in and last out log in one day
- $\triangleright$  Export the in/out log (TXT and XLS format)
- $\triangleright$  Download the log by using the software

#### **2.2.5 Authentication**

- $\triangleright$  Authentication at the terminal by Card/Card+Password<br>  $\triangleright$  Collocate with group, time zone to set card+password is
- Collocate with group, time zone to set card+password identification time zone

#### **2.2.6 Real time event**

¾ Display user I.D. Name on LCD at authentication time.

#### **2.2.7 Auxiliary function**

- $\triangleright$  Exit button
- $\triangleright$  Relay out for lock driver

# **3 Operation window**

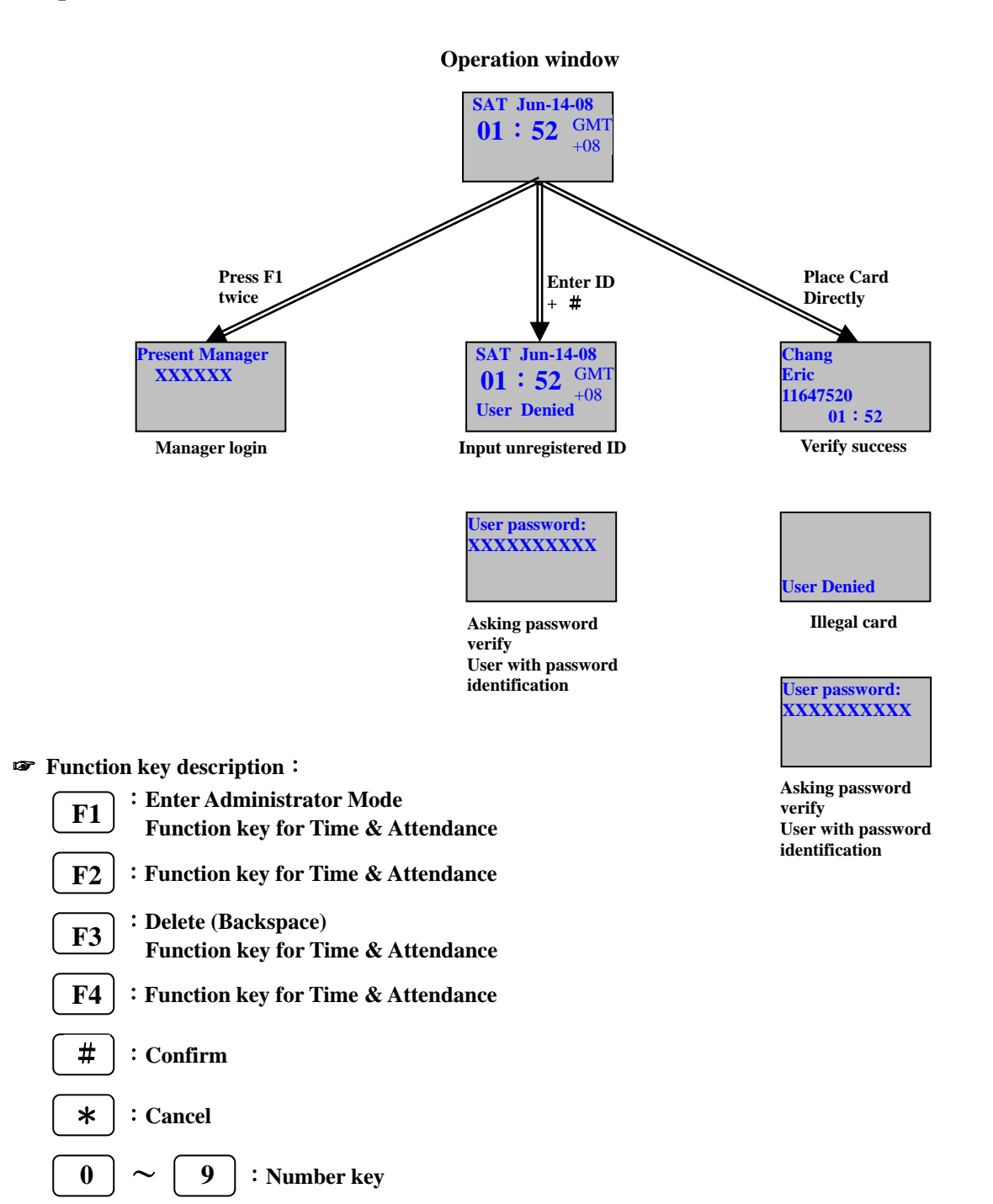

## **4 User's Menu**

#### **4.1 For Card + Password verify user**

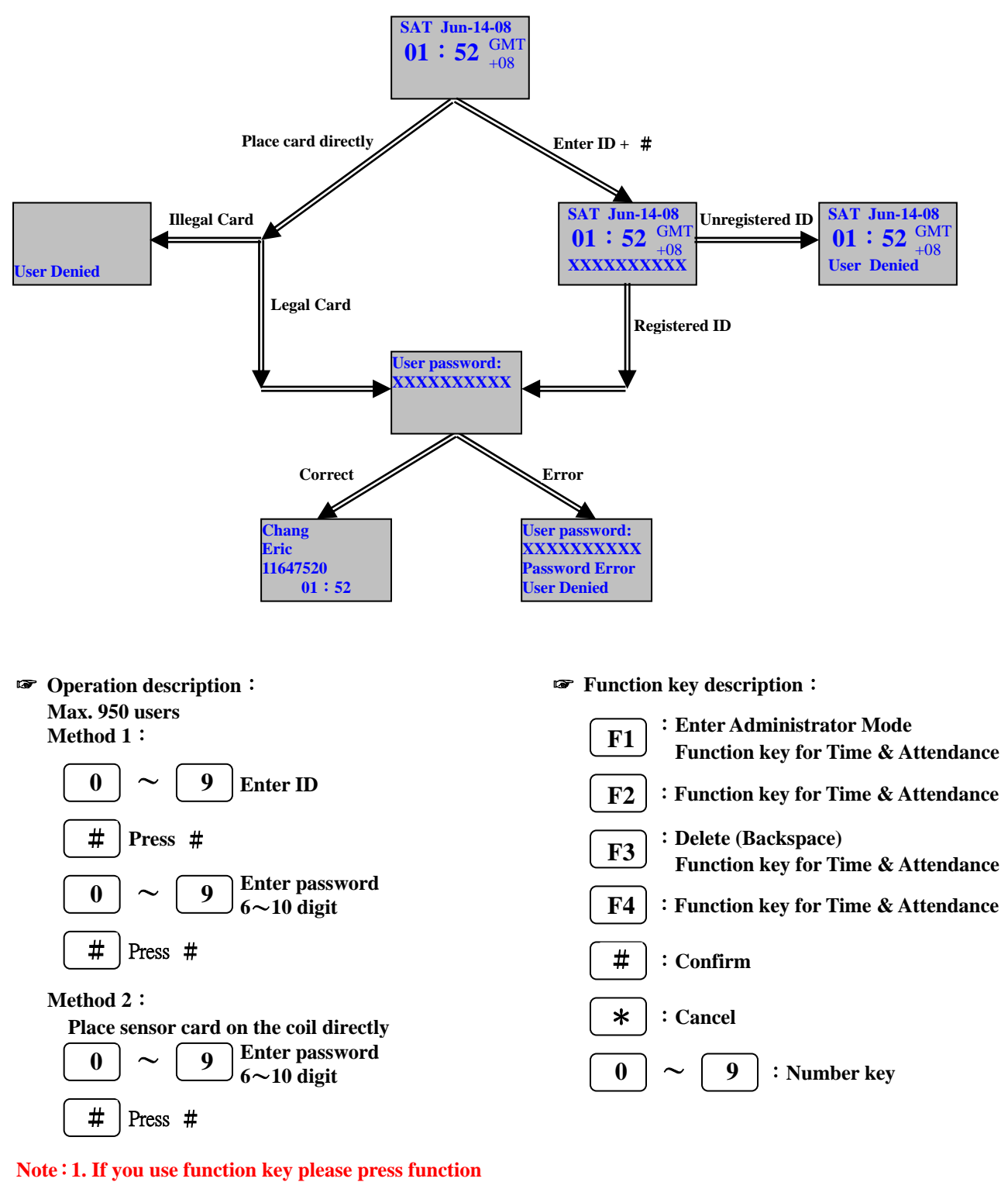

- **key first** 
	- **2. If you want to show name on LCD then you must enter name in BF-830's web setting**

#### **4.2 For card verify user**

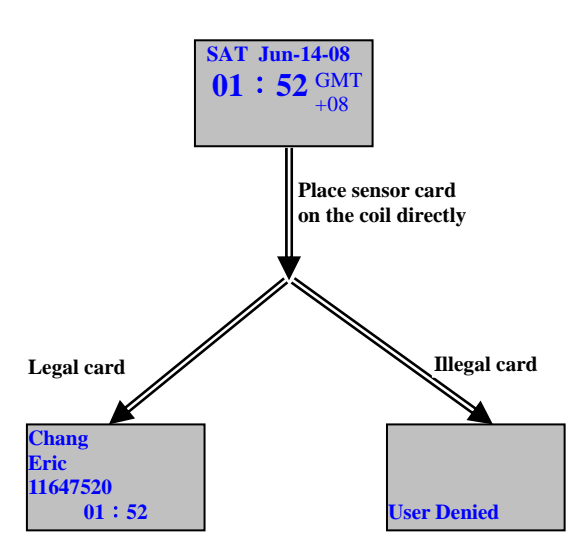

☞ **Operation description**:  **Max. 950 users Place sensor card on the coil directly** 

**Note**:**1. If you use function key please press function key first** 

**2. If you want to show name on LCD then you must enter name in BF-830's web setting**

☞ **Function key description**:

**F1** # **F4 F3 F2**  $0$  |  $\sim$  | 9 \* :**Enter Administrator Mode Function key for Time & Attendance** :**Function key for Time & Attendance** :**Delete (Backspace) Function key for Time & Attendance** :**Function key for Time & Attendance** :**Confirm**  :**Cancel**  ~ :**Number key** 

# **5 Administrator Menu**

Administrator menu allows new user registration and deletion, and system configuration. **Press "F1" twice to enter. Default password is "111111"**。

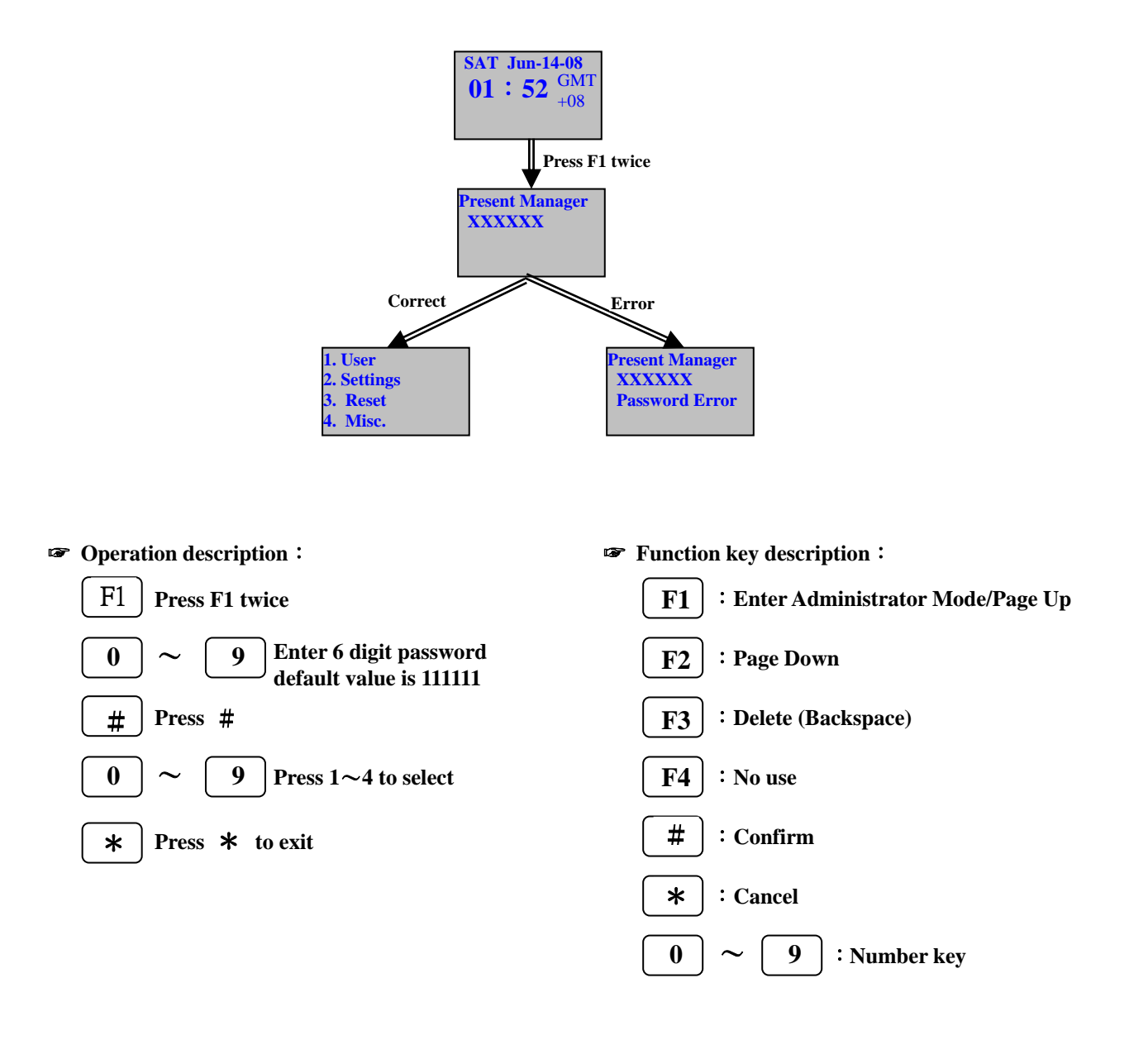

#### **5.1 User**

**5.1.1 Add User : register a new user** 

#### **5.1.1.1 Single**

**5.1.1.1.1 Card + Password verify user** 

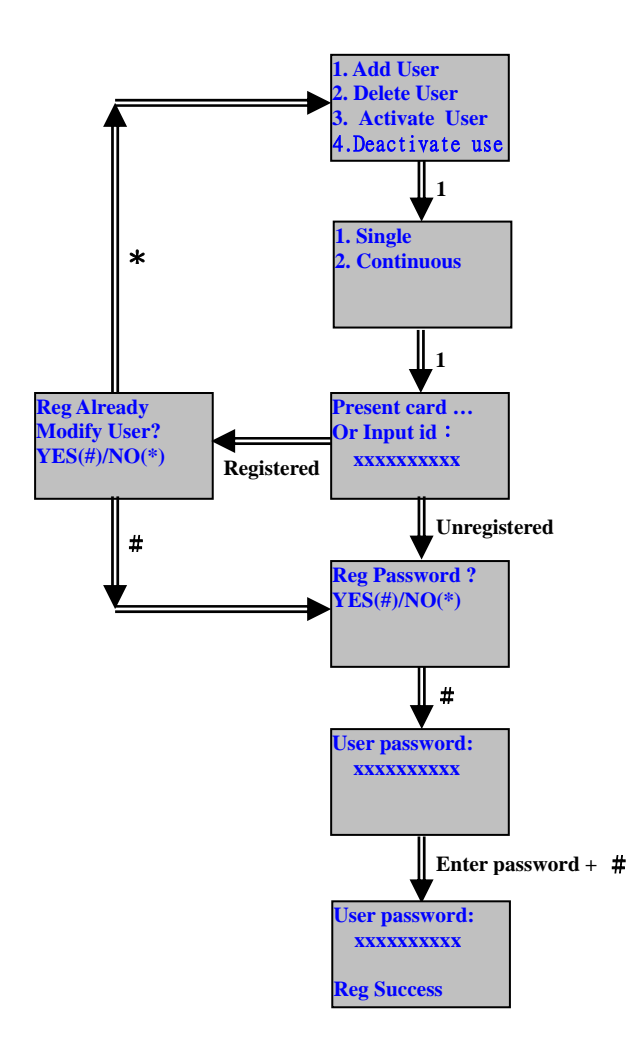

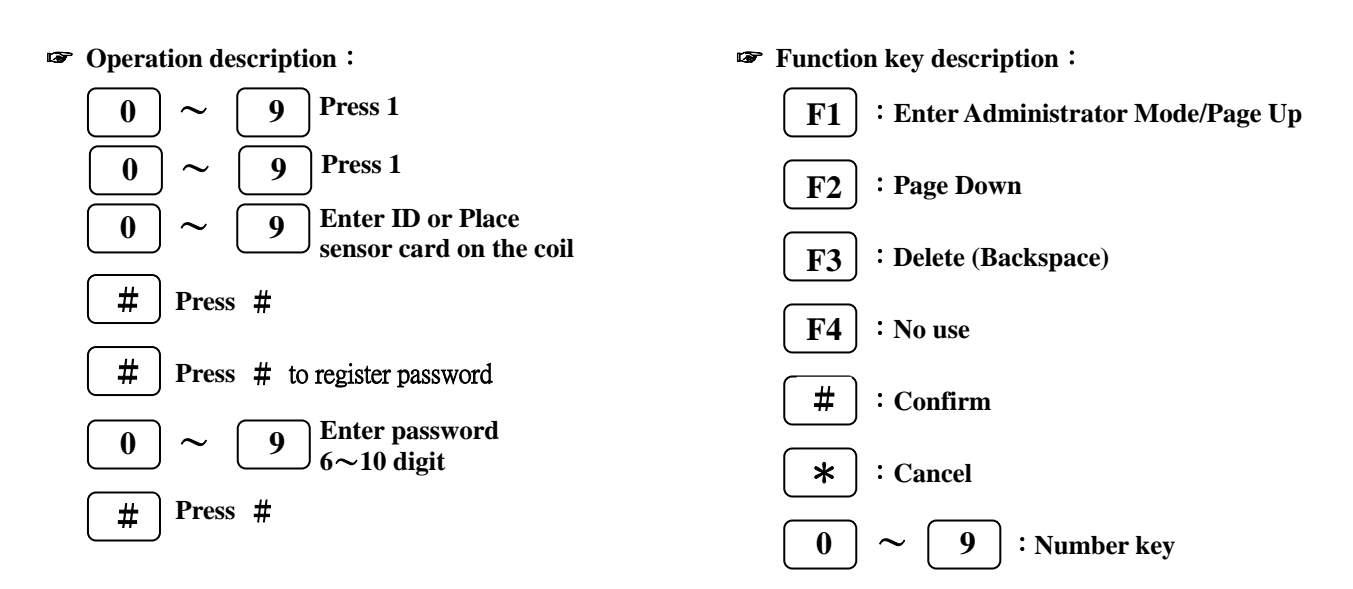

#### **5.1.1.1.2 Card verify user**

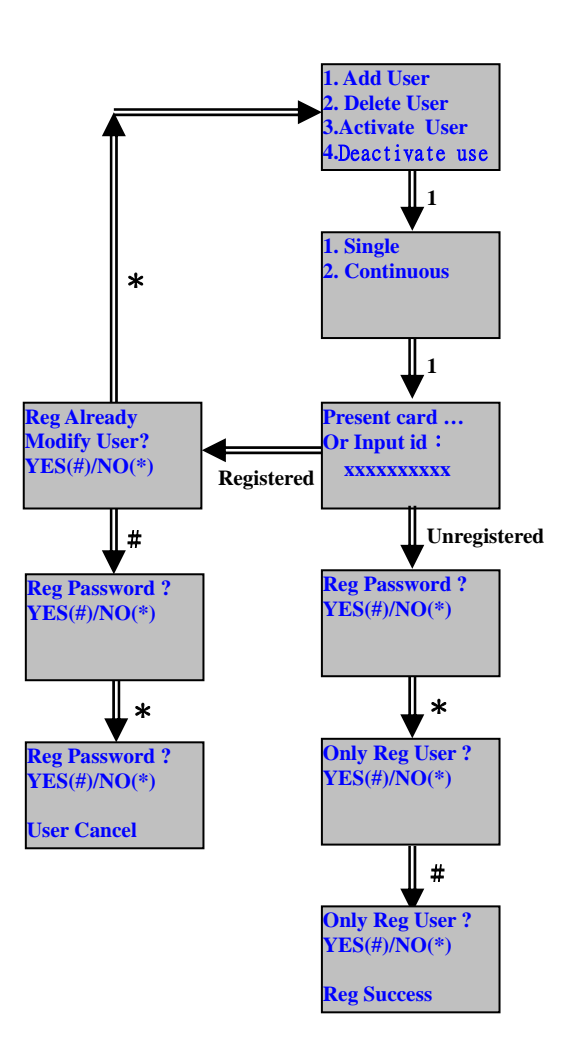

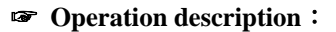

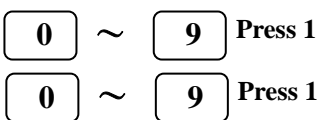

**Place sensor card on the coil**

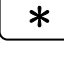

\* **Press** \***to cancel password register**

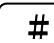

# **Press** # **to confirm** 

- ☞ **Function key description**:
	- **F1** :**Enter Administrator Mode/Page Up**
	- **F2** :**Page Down**
	- **F3** :**Delete (Backspace)**
	- **F4** :**No use**
	- # :**Confirm**
	- \* :**Cancel**

$$
\boxed{0} \sim \boxed{9} : \text{Number key}
$$

#### **5.1.1.2 Continuous**

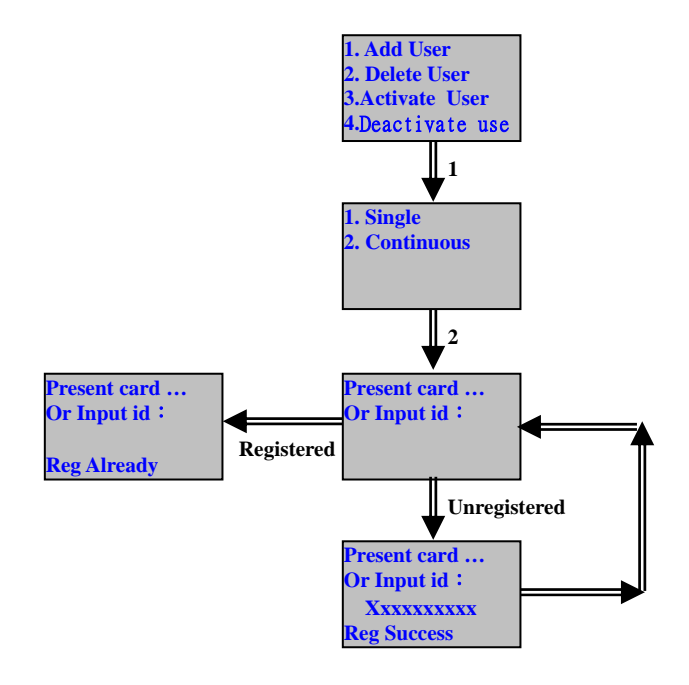

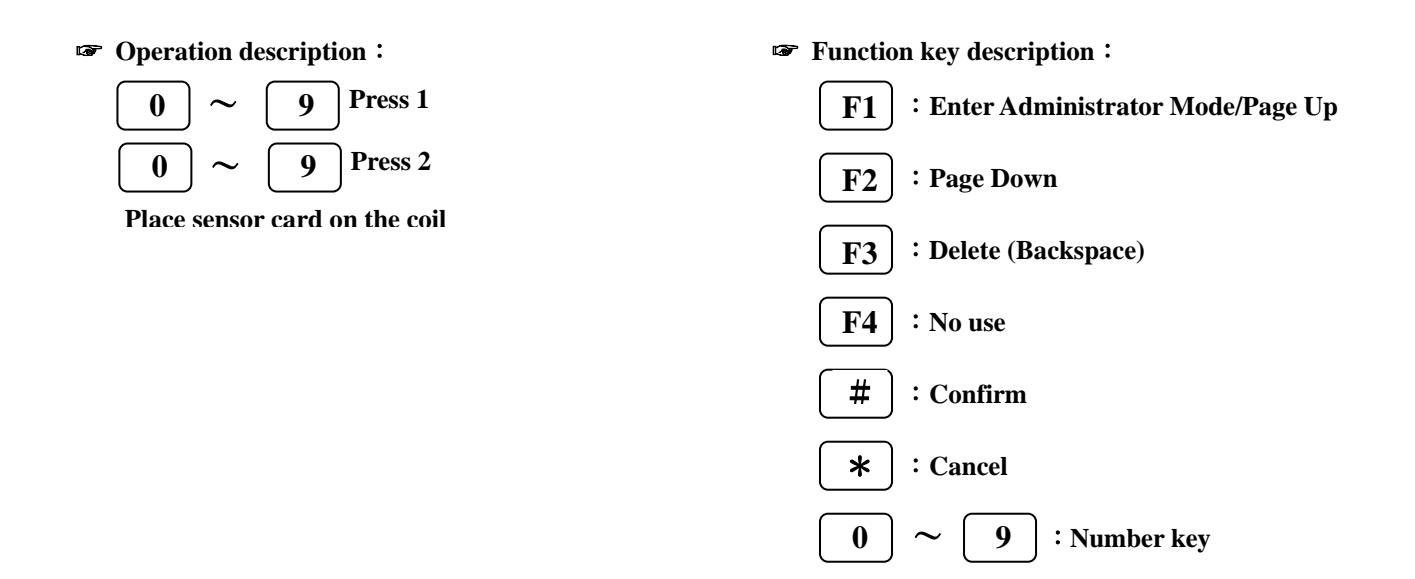

**5.1.2 Delete User : Del one registered user** 

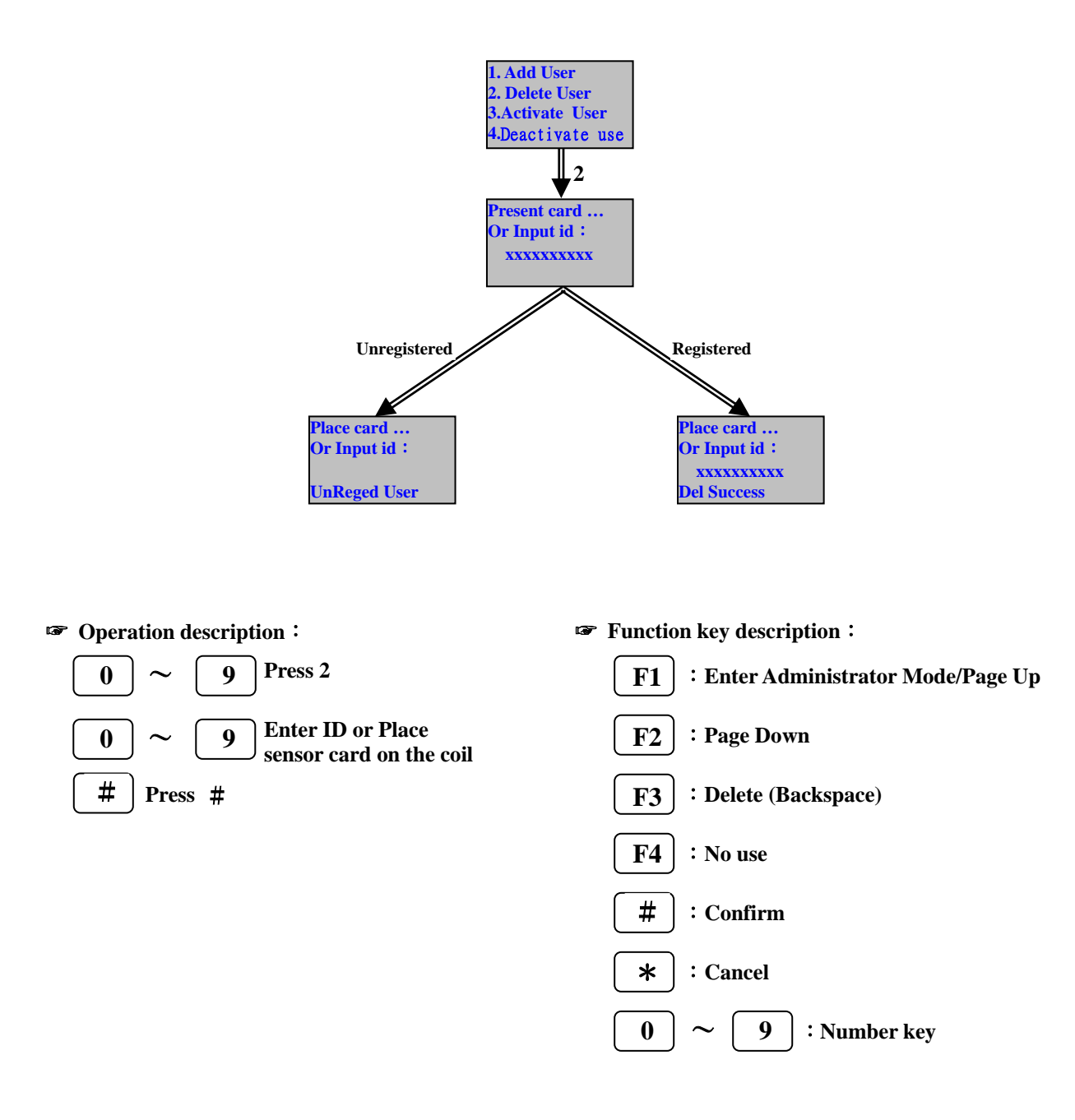

**5.1.3 Activate User : To enable authority of user for using BF-830X** 

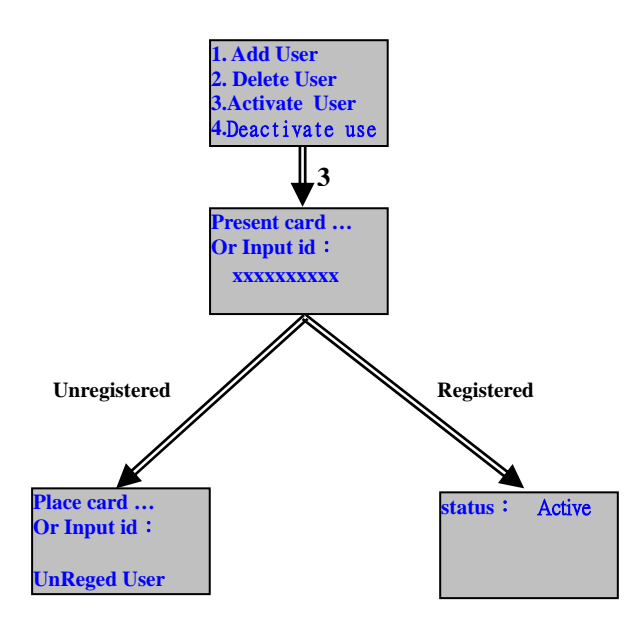

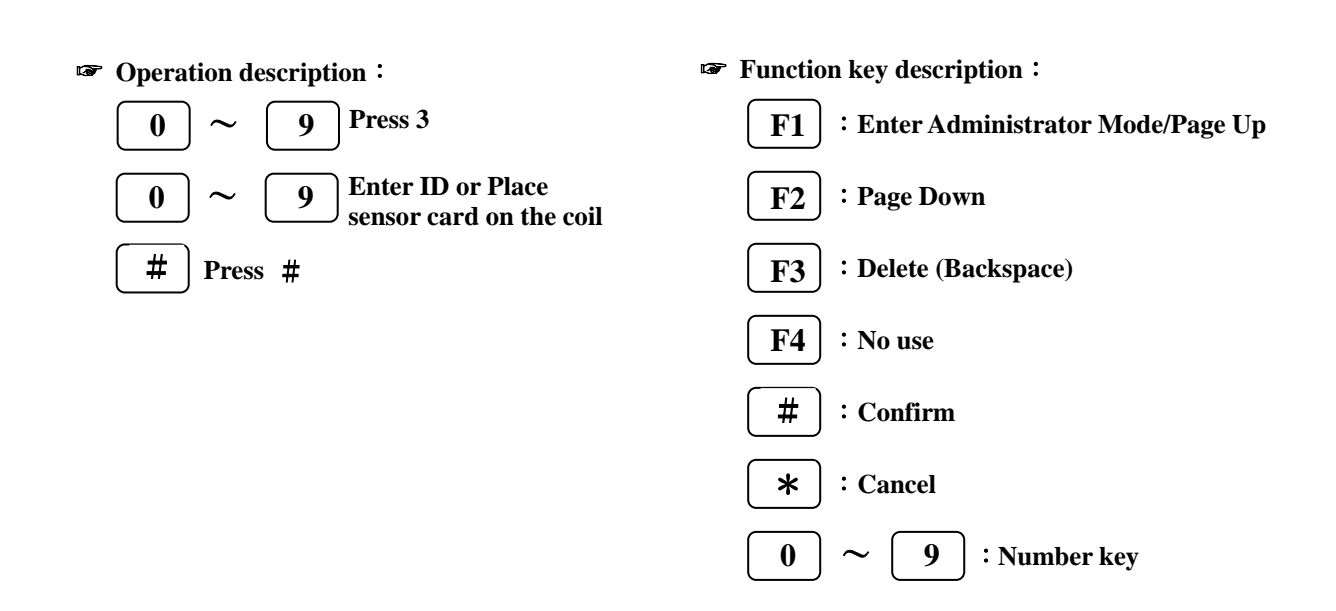

**5.1.4 Deactivate Use : To disenable authority of user for using BF-830X** 

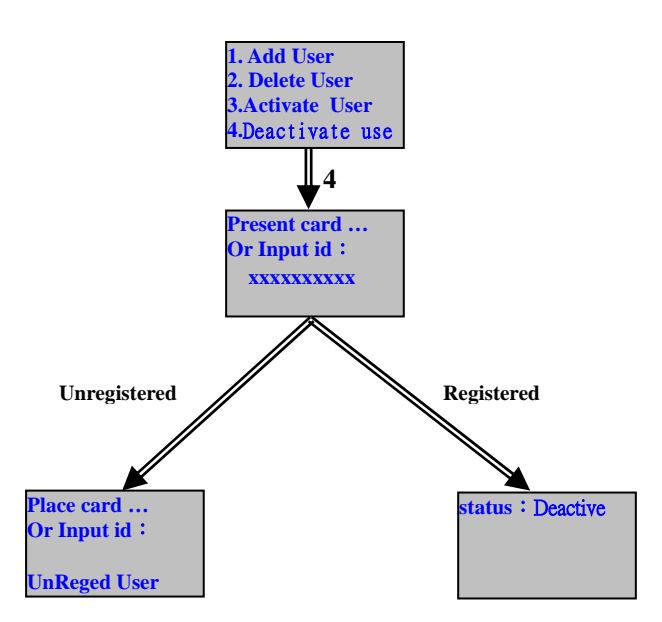

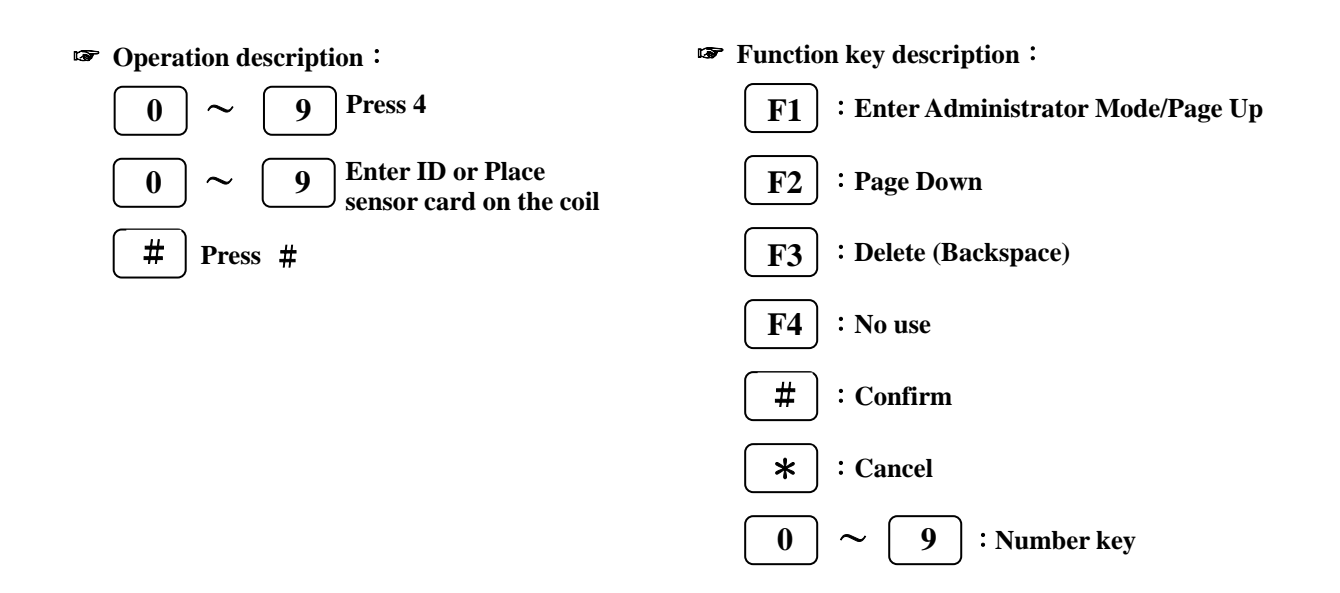

#### **5.2 Settings**

#### **5.2.1 Date & Time: Set time**、**date and week of BF-830X**

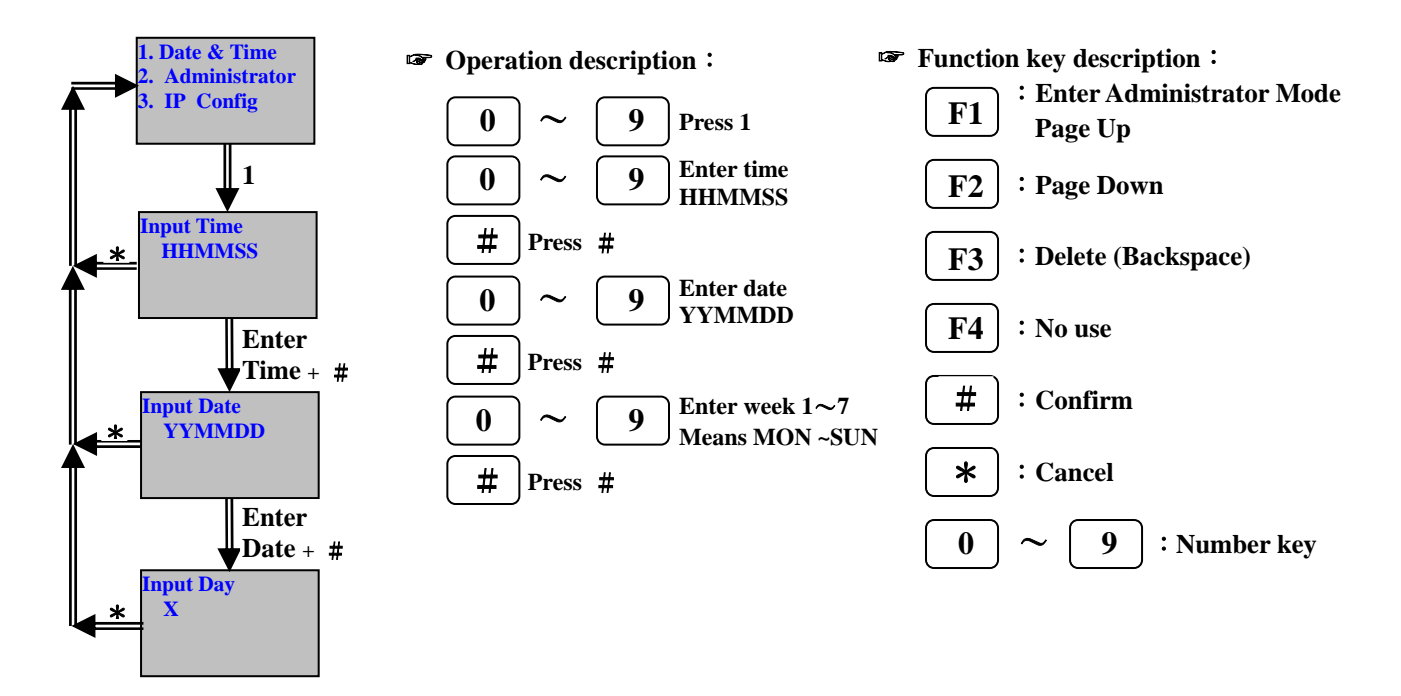

#### **5.2.2 Administrator**

**5.2.2.1 Login P/W**:**Change manager's password** 

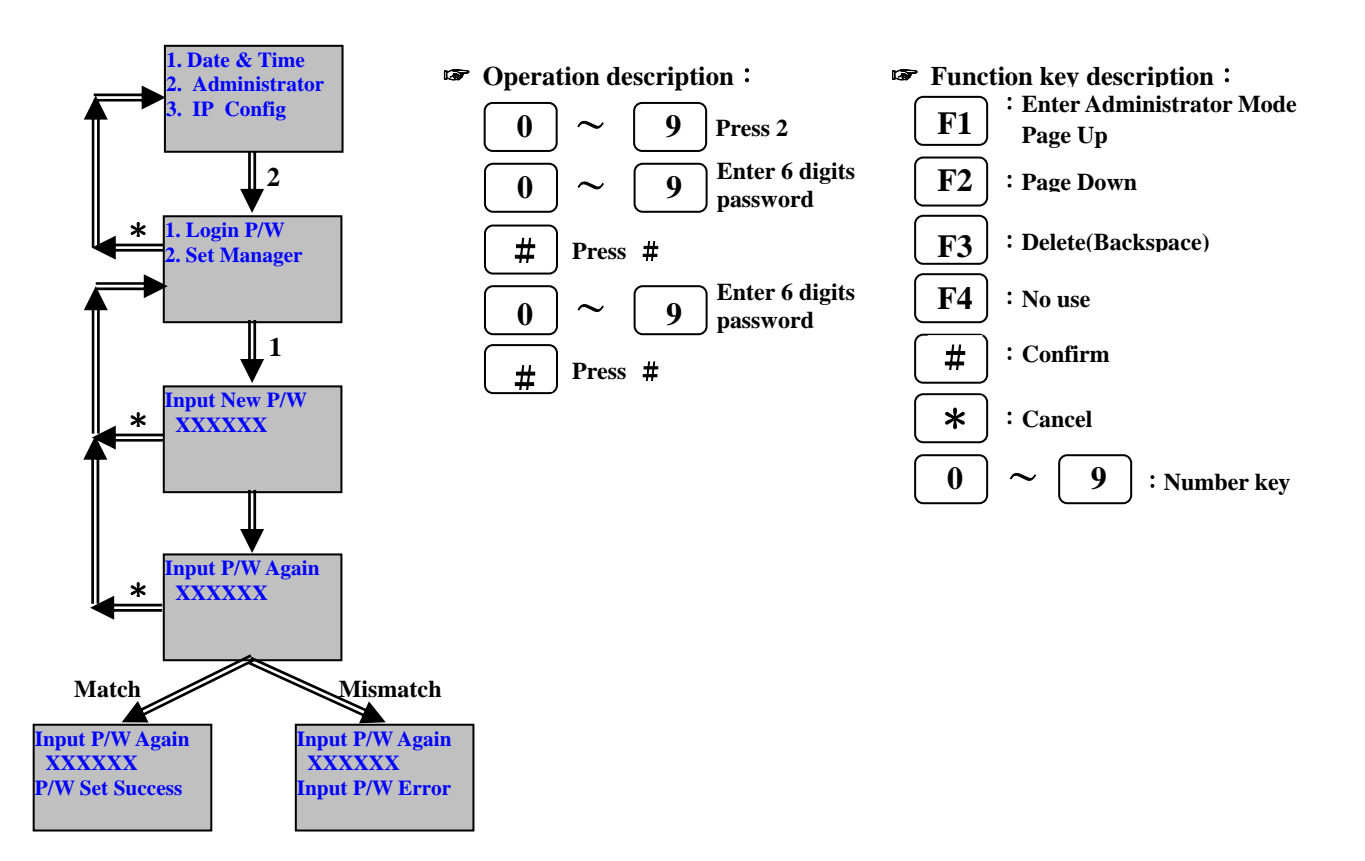

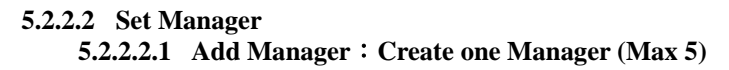

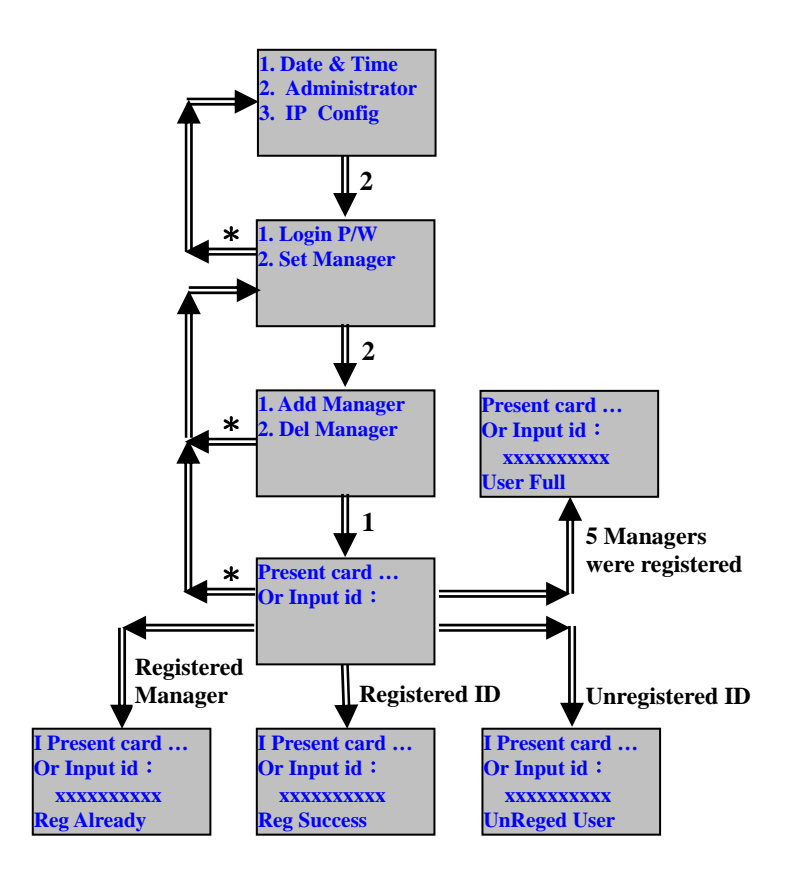

**5.2.2.2.2 Del Manager**:**Delete one Manager** 

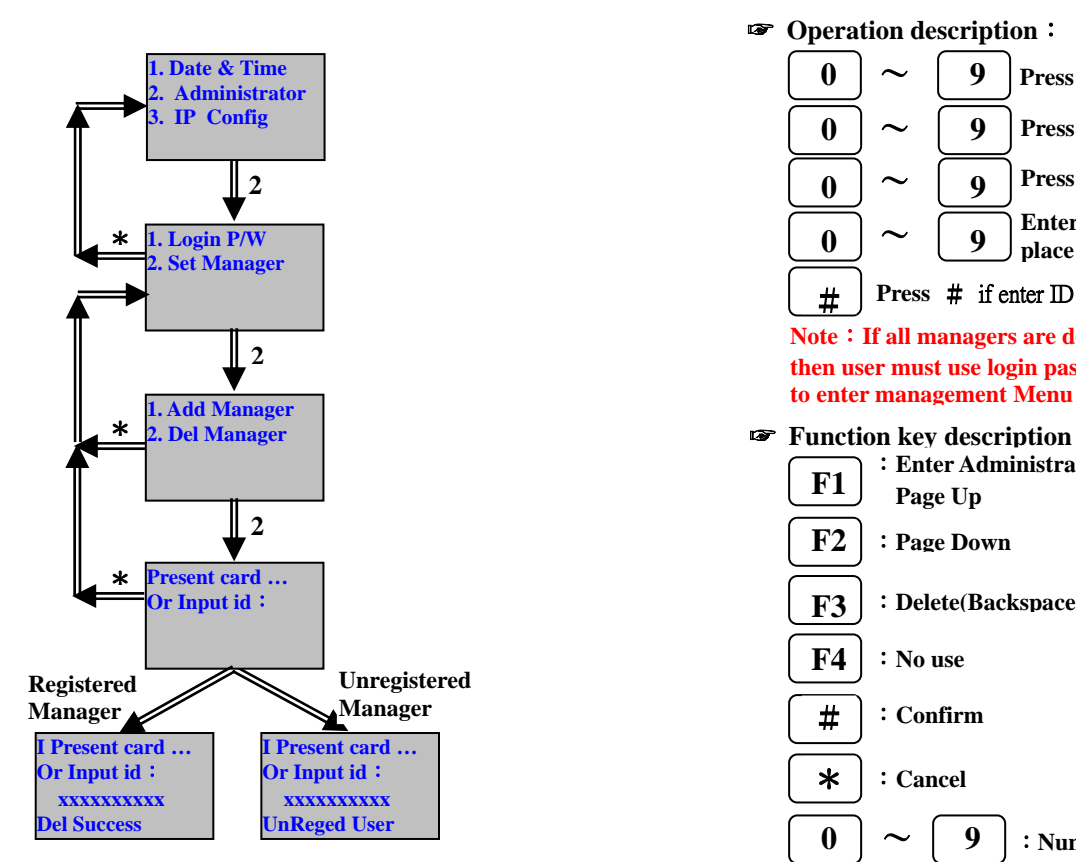

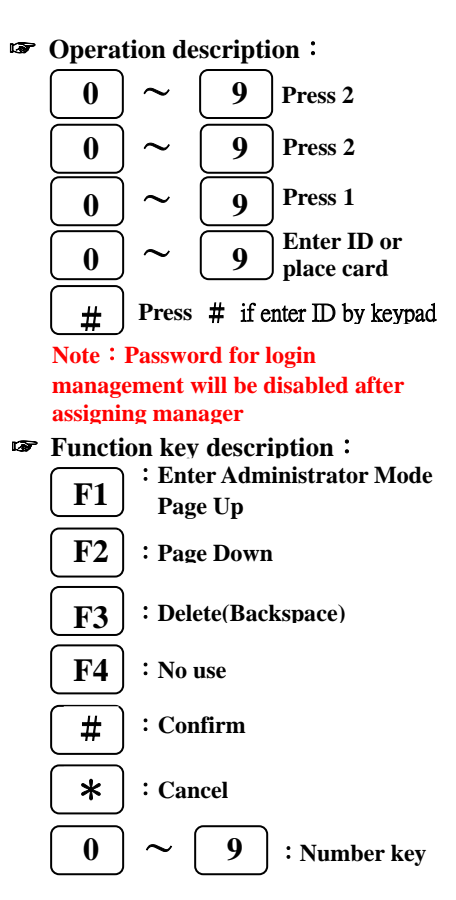

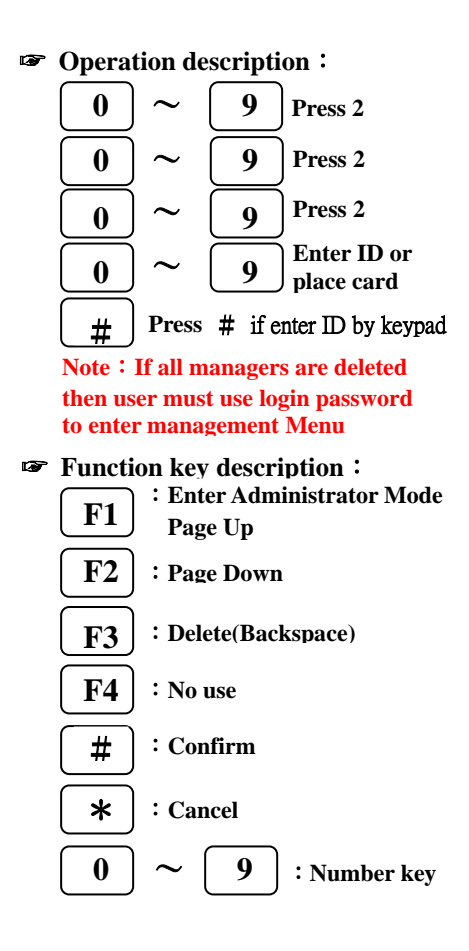

#### **5.2.3 IP Config: Set IP data of BF-830X**

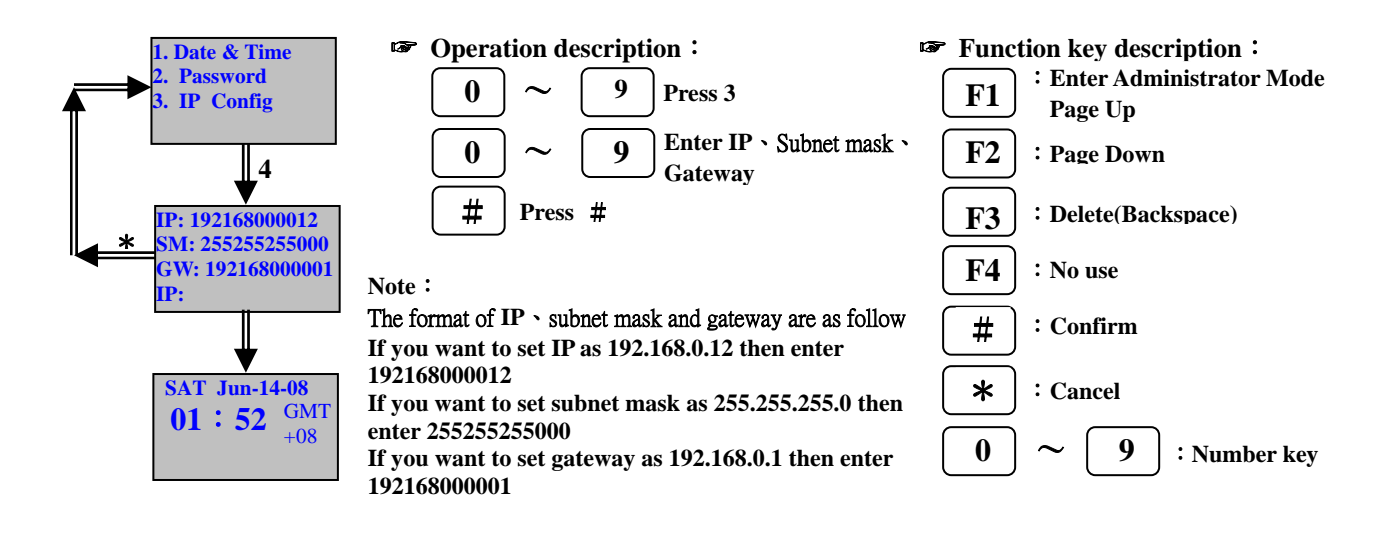

#### **5.3 Reset**

#### **5.3.1 Reset Users**: Delete all registered users

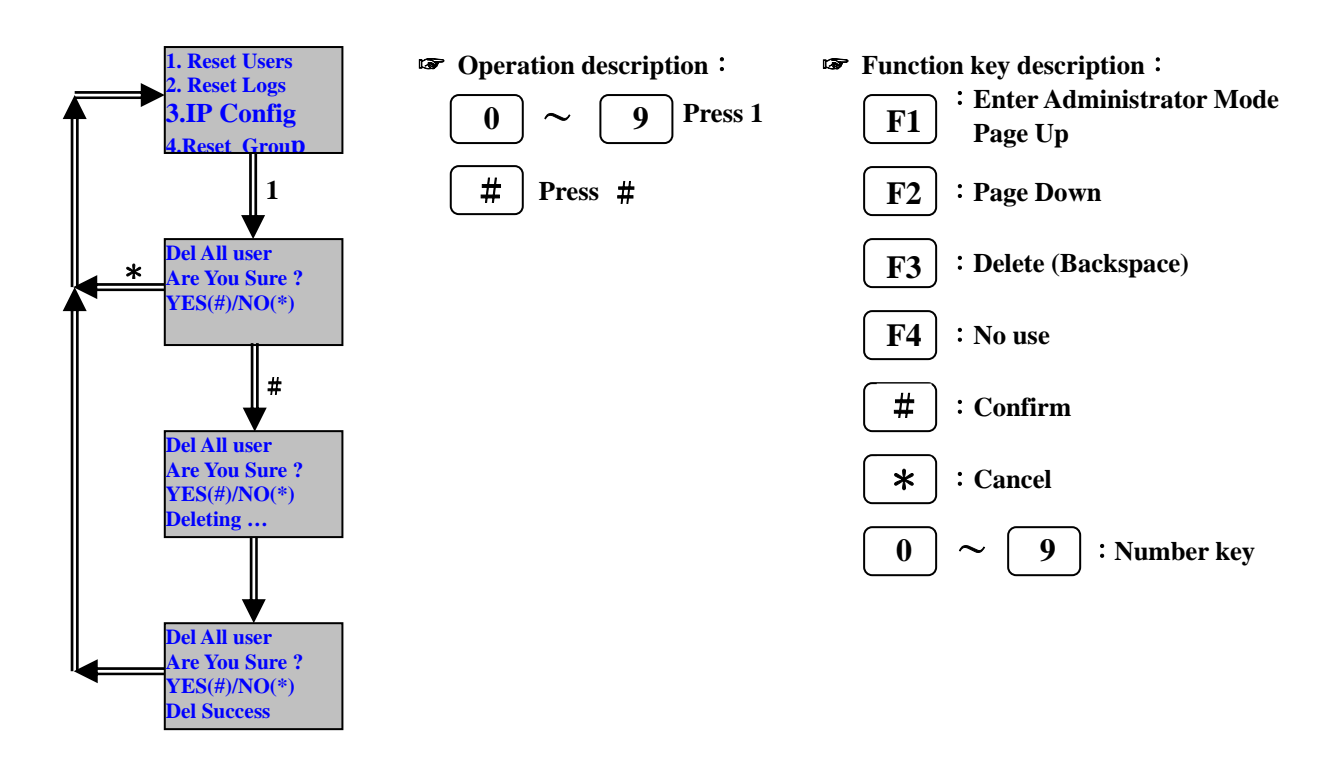

#### **5.3.2 Reset Logs**: Delete all logs

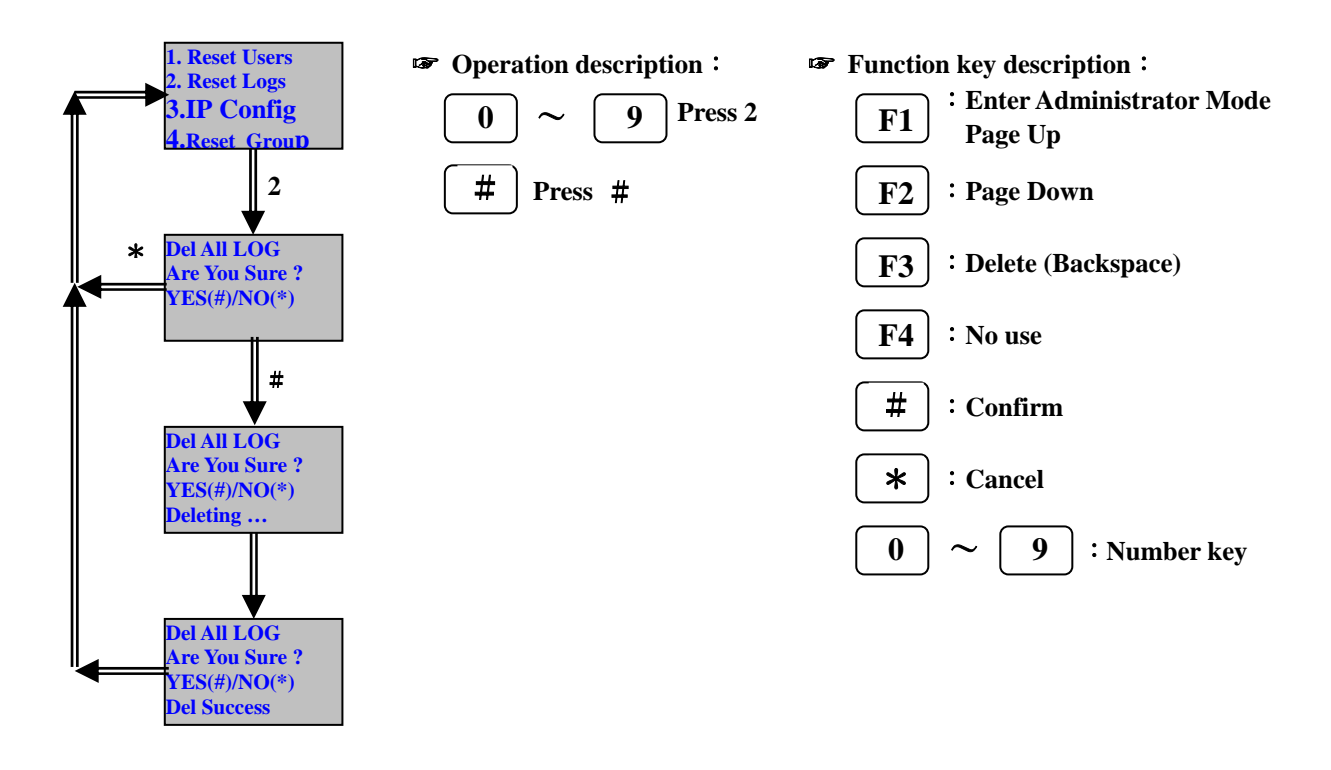

**5.3.3 IP Config**: Reset IP to factory default

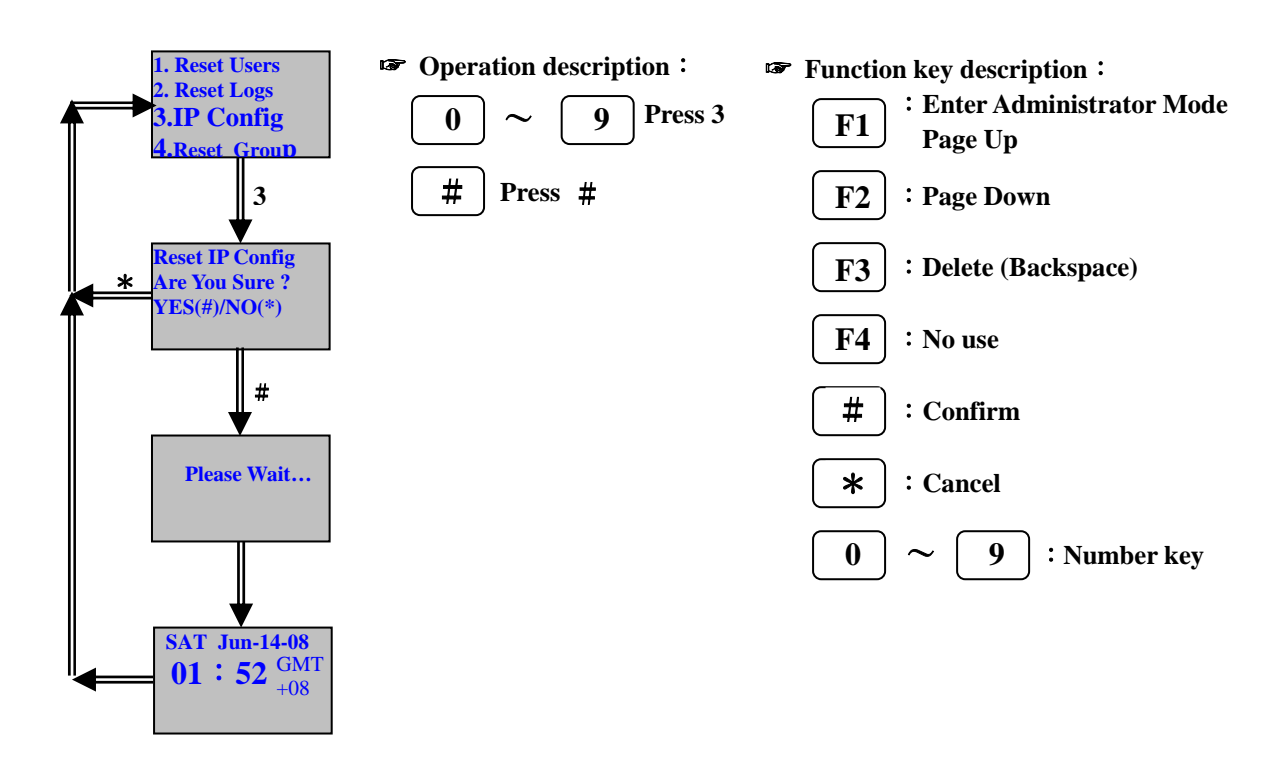

#### **5.3.4 Reset Group**:**Delete Group**、**Time Zone and Holiday setting**

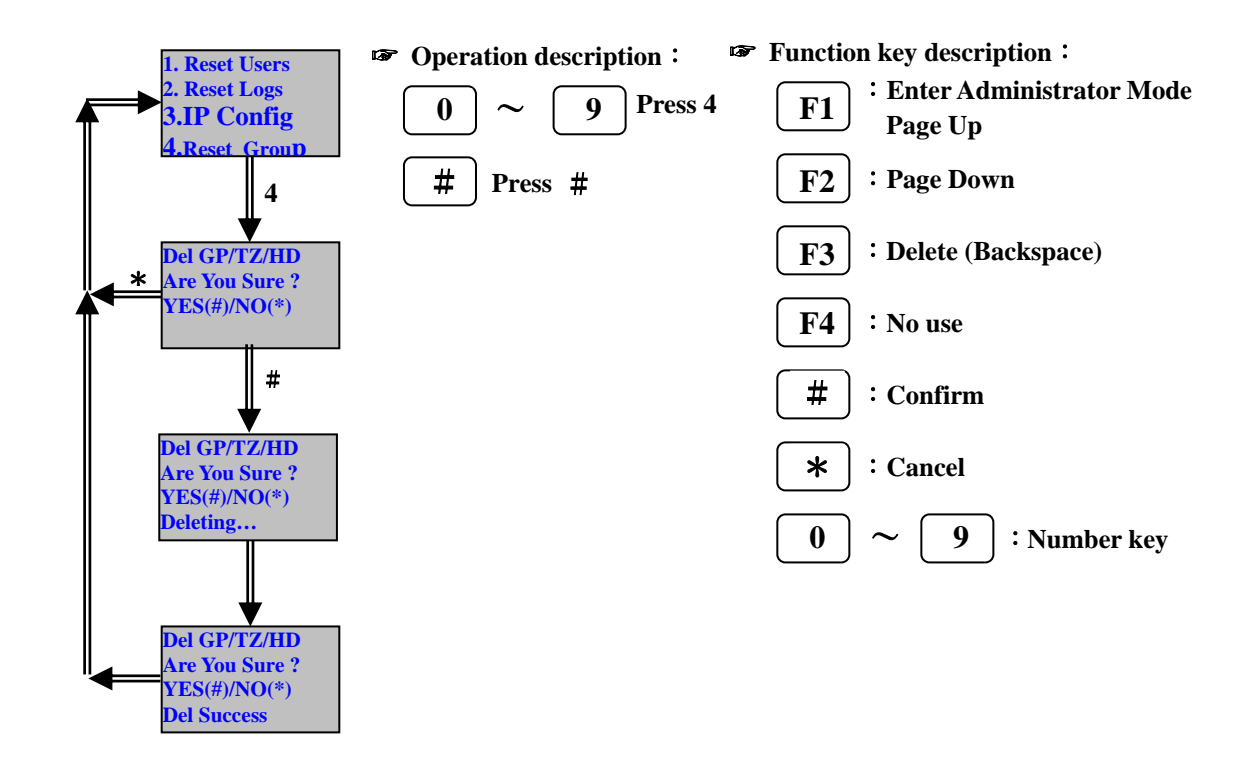

#### **5.4 Misc.**

**5.4.1 User&Log**:**Display total number of registered users and total number of logs** 

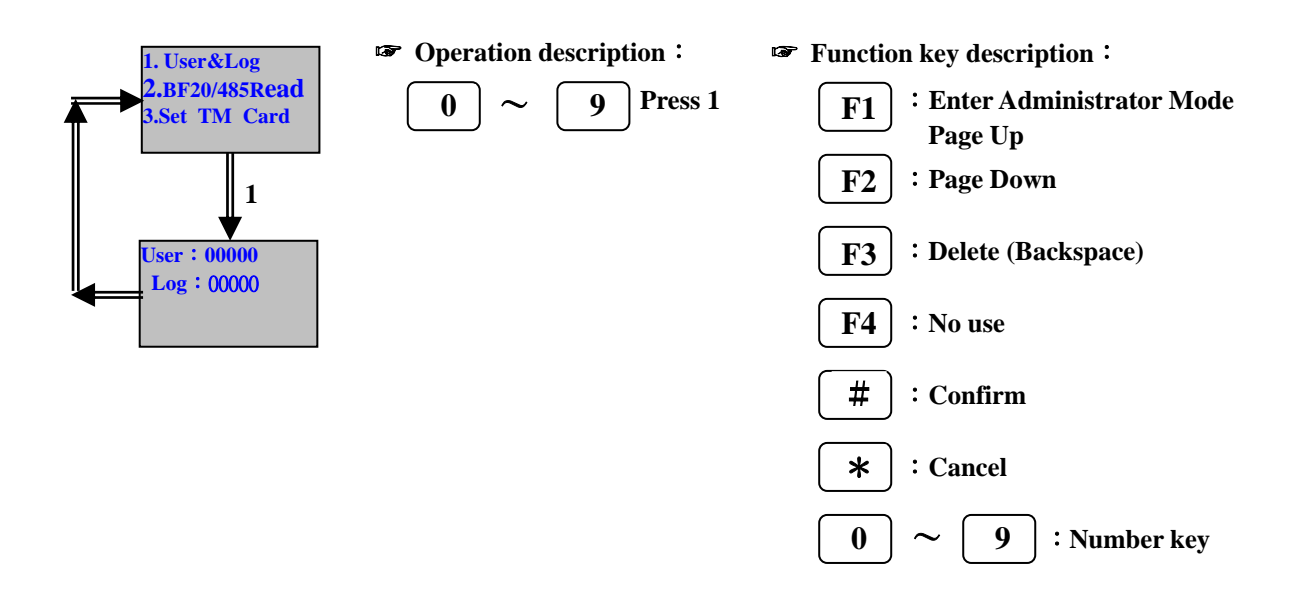

#### **5.4.2 BF20/485 Reader**:**Display BF-20 and Reader that connected to BF-830X**

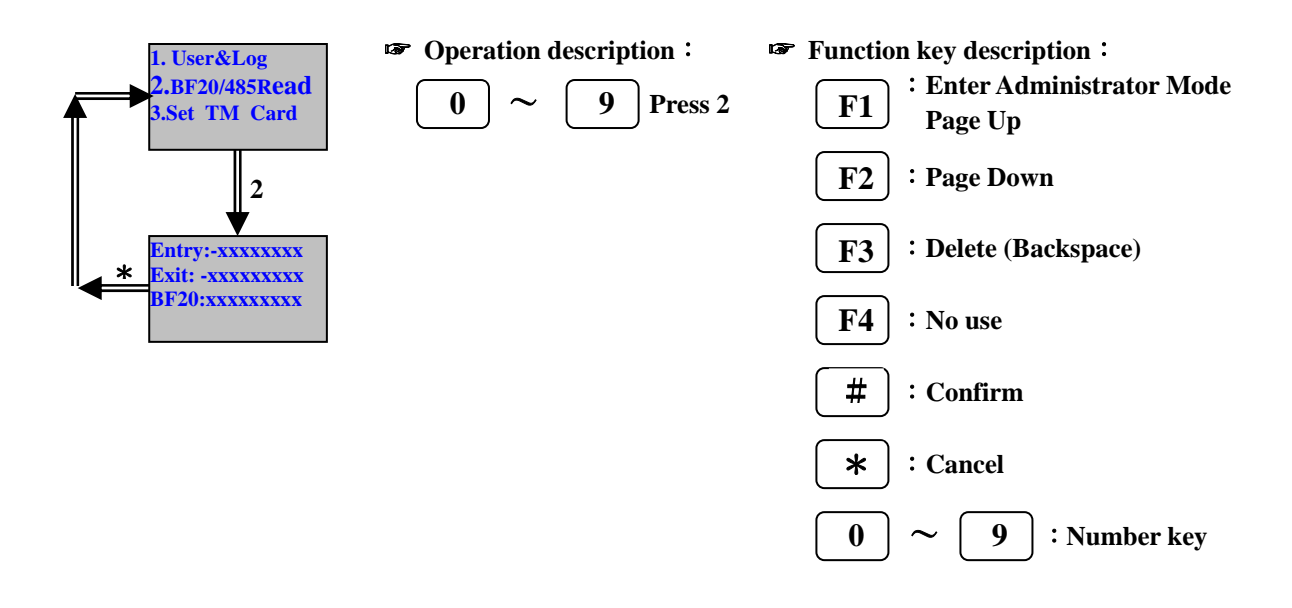

#### **5.4.3 Set TM Card**

#### **5.4.3.1 Init TM Card**:**Initial TM card to EM format**

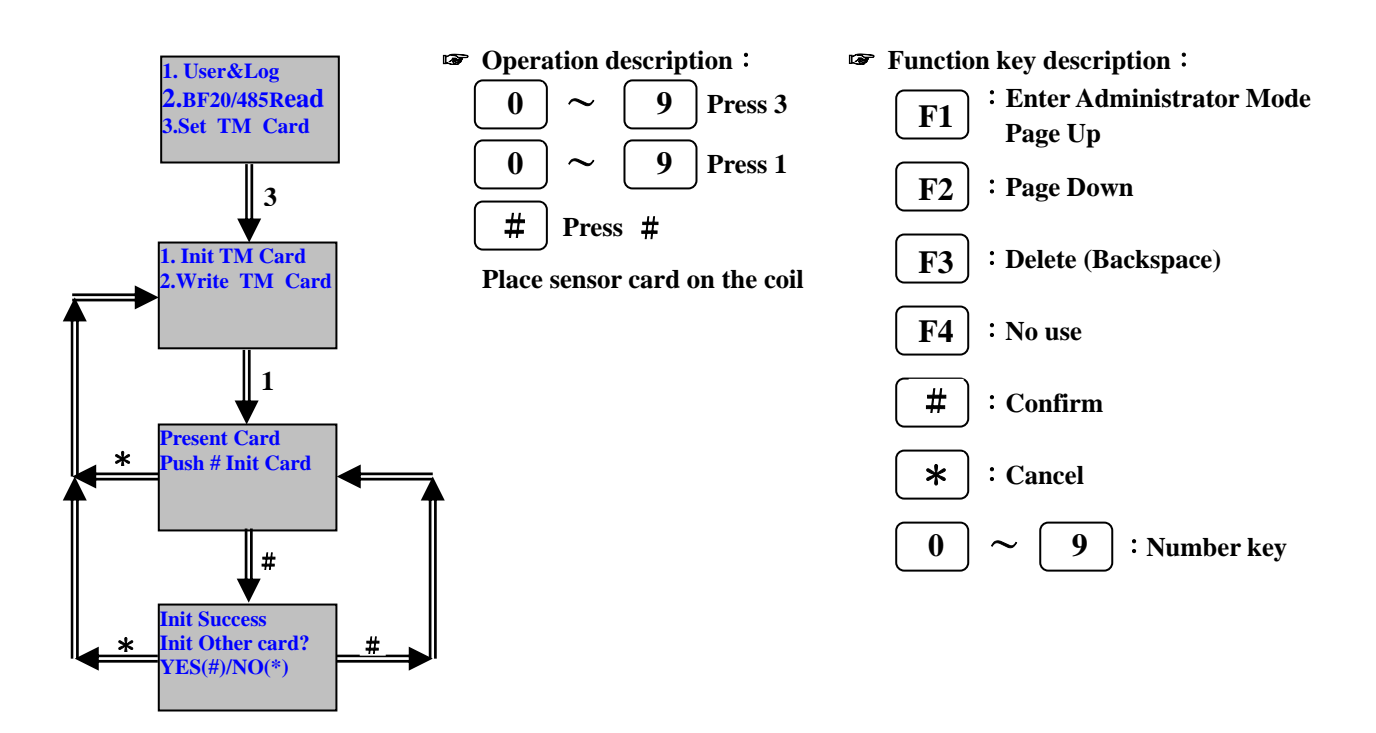

#### **5.4.3.2 Write TM Card**:Write ID number to TM card

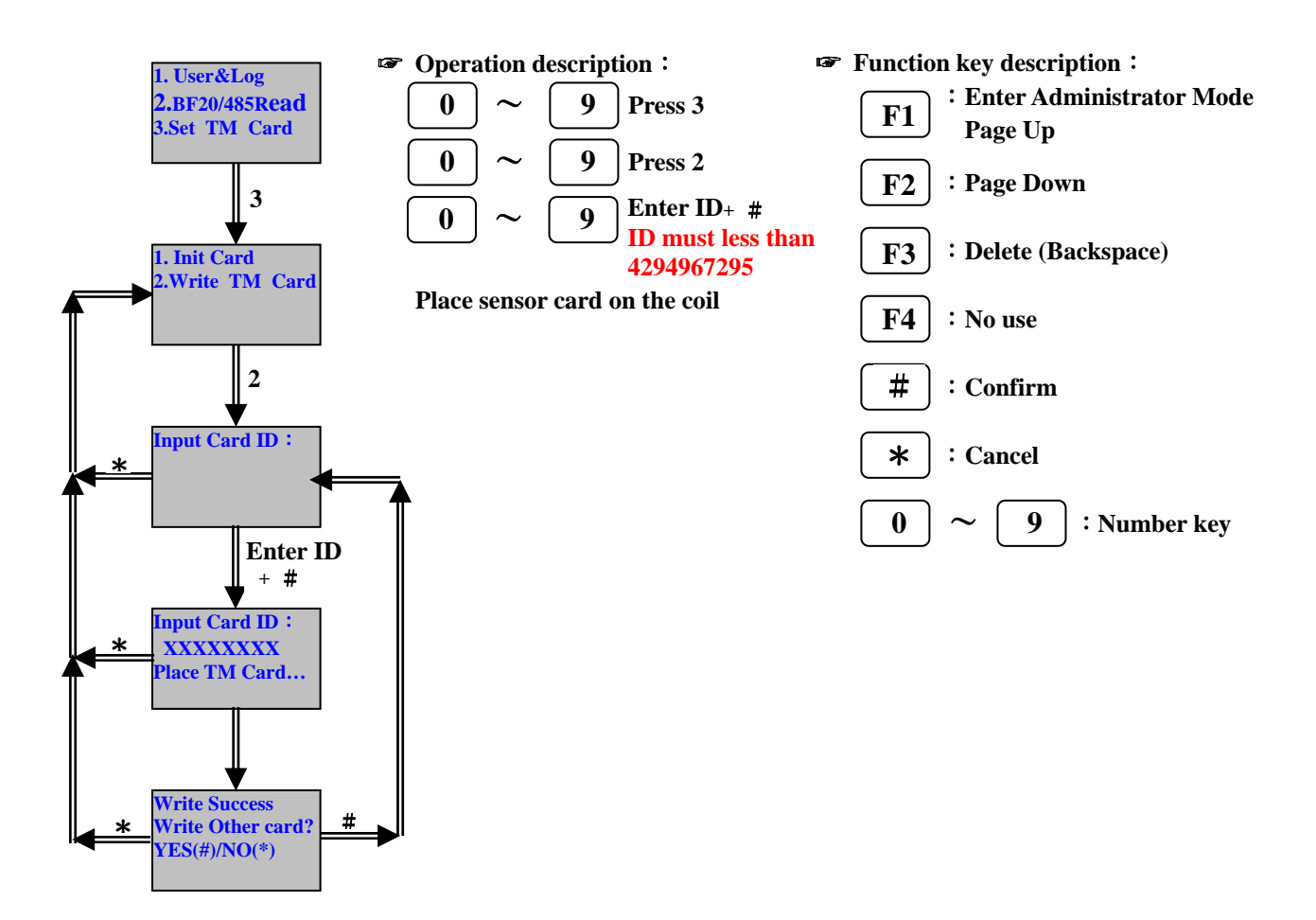

#### **6 Specifications**

#### **6.1 Module Features**

- ¾ CPU board
- ¾ LCD and Keypad board

#### **6.2 Power Supply**

- 6.2.1 Voltage
	- $\blacktriangleright$  +9V to +30V DC
- 6.2.2 Current
	- ¾ Average: 600mA, 12V
	- ¾ Maximum power consumption: 800mA, 12V

#### **6.3 Environment**

- 6.3.1 Temperature and humidity
	- ¾ Operating temperature: 0℃ to 55℃
	- ¾ Storage temperature: -20℃ to 70℃
	- $\triangleright$  Operating humidity: 0% to 90%
	- $\triangleright$  Storage humidity: 0% to 905%
- 6.3.2 Immunity to electro static discharge
	- $\triangleright$  Serial port 15kv ESD  $\circ$
	- $\blacktriangleright$  Ethernet port 1.5kv  $\circ$

#### **6.4 Communication**

- $\geq 1$  RJ-45 port(10/100M) for management
- $\triangleright$  1 wiegand output
- $\triangleright$  1 RS-485 port meet RS485 specifications

#### **6.5 Drivers**

- ¾ Door Relay \* 1
- $\triangleright$  Door bell  $*1$
- $\triangleright$  Exit button contact \* 1
- $\triangleright$  Emergency contact \* 1 (For fire alarm)
- $\triangleright$  Case open alarm  $*$  1

#### **6.6 Capacity**

 $\geq$  950 persons with 1 card/1 password per person.

#### **6.7 Log entry memory**

 $\geq$  32768 log entries total.

#### **6.8 Size(yet to be set)**

- $\triangleright$  CPU board: 109 mm (H) X 82 mm(W)
- $\triangleright$  LCD and Keypad board: 106 mm (H) X 82 mm (W)
- $\triangleright$  BF-830X: 125 mm(H) X 145 mm(W) X 33 mm(D)

#### **6.9 Weight**

 $\geq$  300g

#### **6.10 Authentication time**

 $\triangleright$  Average : shorter than 1 second.

#### **6.11 Input**

 $\geq 10$  number keys + 6 function keys + 1 door bell key

#### **6.12 Display**

- $\geq 1$  Buzzer
- $\geq 1$  LCD: 128 X 64 pixels
- $\geq 4$  LED

# **7 Appendix**

**7.1 External connector specifications** 

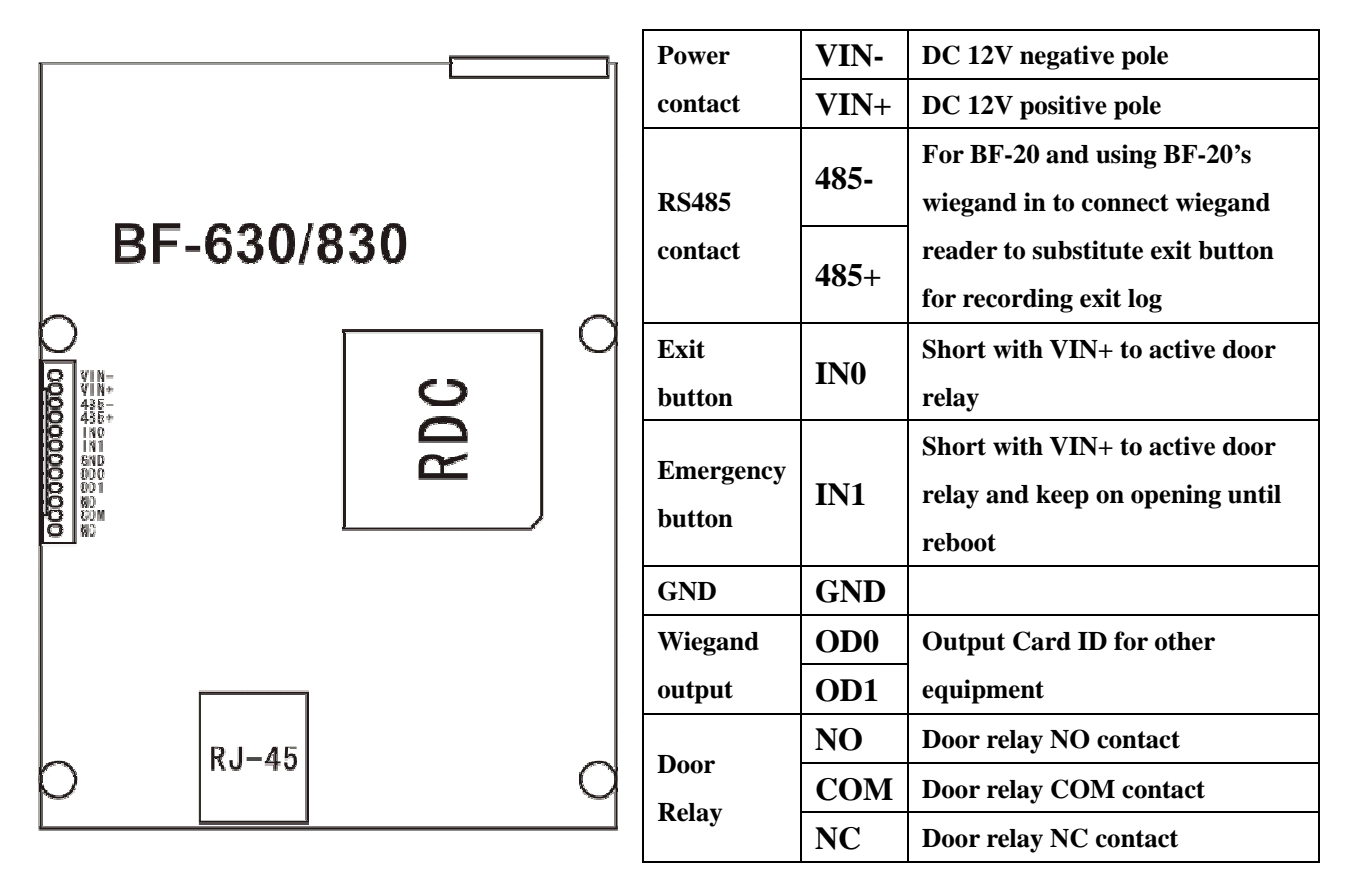

# **BF-830X**

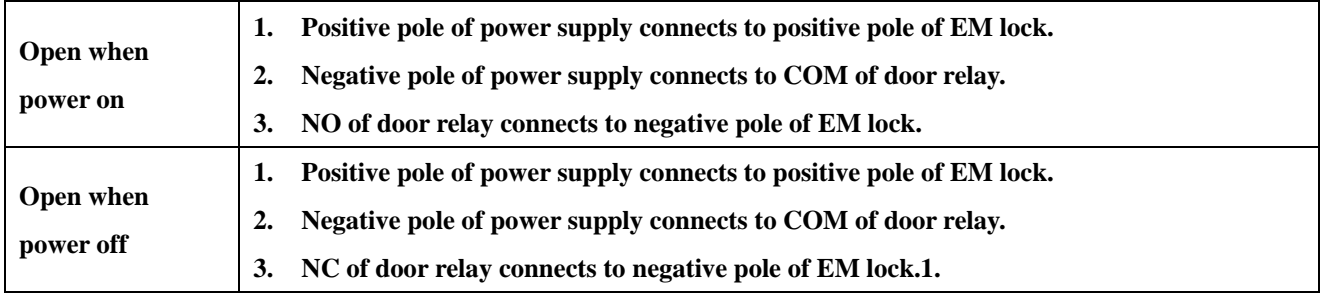